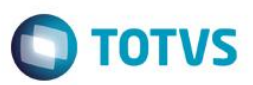

### **DIRF 2015**

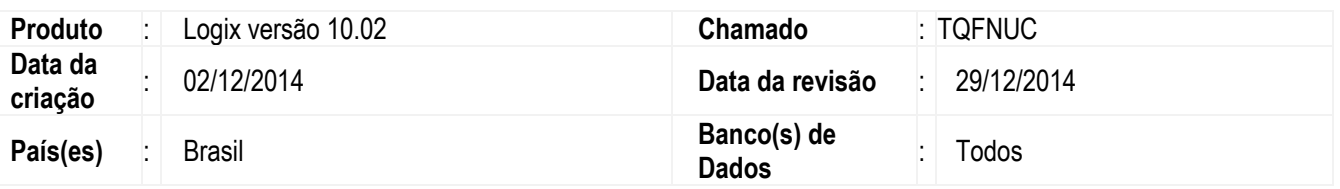

#### **Importante**

A Declaração do Imposto de Renda Retido na Fonte (DIRF) é a declaração realizada pela fonte pagadora, com o objetivo de informar à Receita Federal o valor do imposto de renda retido na fonte, dos rendimentos pagos ou creditados para seus beneficiários, devem também ser remetidos os comprovantes de retenção e de rendimentos, aos respectivos beneficiários, através do informe de rendimentos.

Para a geração da DIRF e Informe de Rendimentos dos beneficiários foi disponibilizado este Boletim Técnico, ler atentamente e seguir os procedimentos, onde são fornecidas instruções para auxiliar na geração e conferência dos dados, como obter tais informações, como parametrizar e alguns exemplos de cálculos.

 $\overline{\bullet}$ 

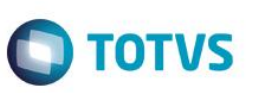

# ÍNDICE

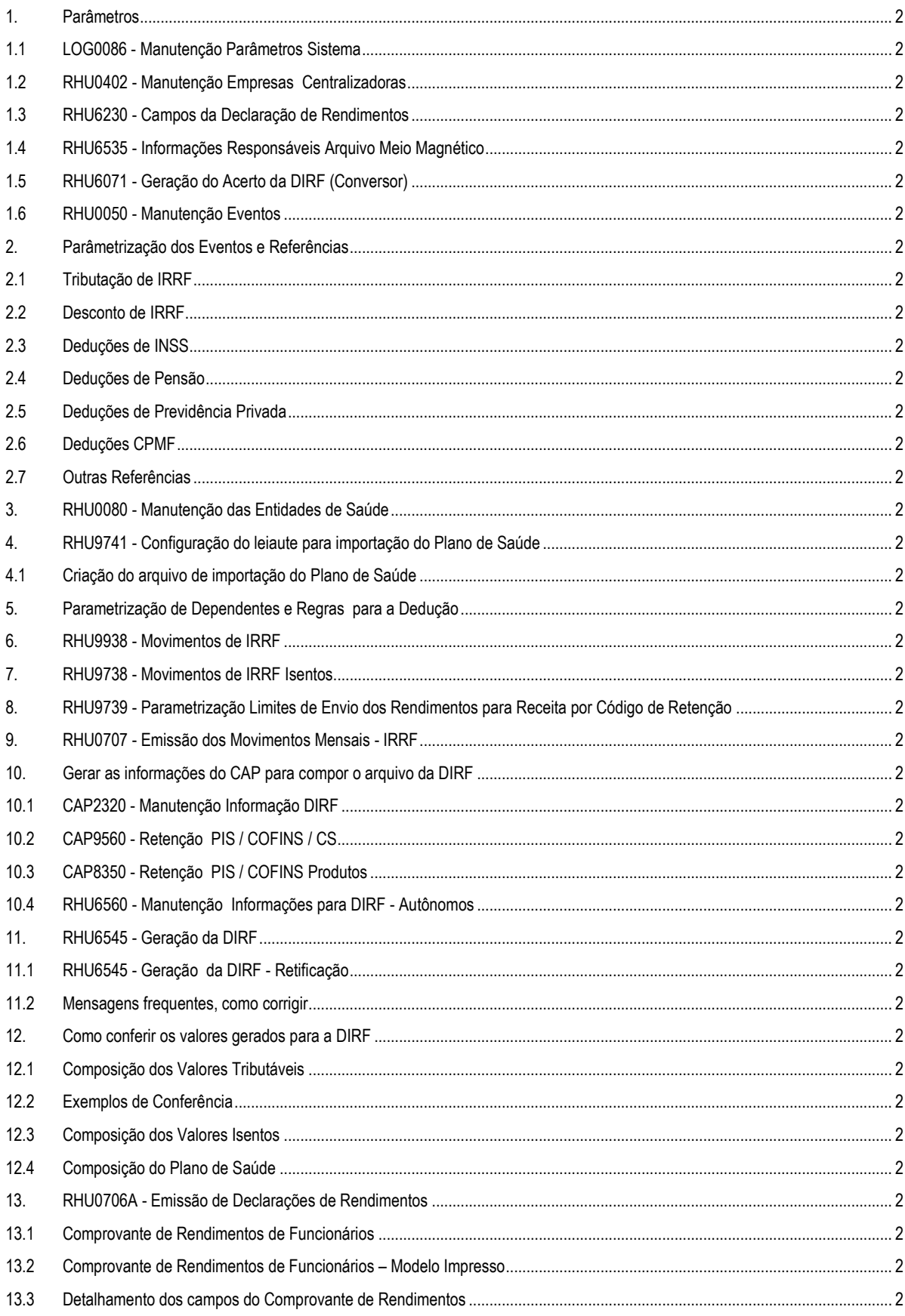

 $\overline{\circ}$ 

# **Boletim Técnico**

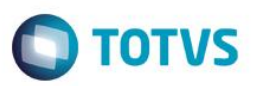

### **1.1 LOG00086 - Manutenção Parâmetros**

### **Importante**

Estes parâmetros estão localizados em Logix RH / Folha de Pagamento / Parâmetros DIRF.

#### **1) Código de identificação do arquivo magnético.**

 Indica o código da estrutura do layout. Trata-se de um código Alfanumérico de 7 posições, obrigatório para preenchimento e disponível no Registro de Identificação da Declaração (Identificador DIRF).

#### **2) Imprime Totais Despesas Médicas no Item 6 da Declaração de Rendimentos.**

 Indica se será impresso ou não o total de despesas médicas no Item 6 - Informações Complementares do Comprovante de Rendimentos. Essas despesas médicas serão consideradas a partir do valor dos eventos "3011" (Plano de Saúde) e o Evento da Referência "233" (Desconto Plano de Saúde).

#### **3) Imprime em duplicidade as Empresas de Convênios no Item 6**

 Indica se as empresas de Convênios cadastradas no RHU6230 (Campos da Declaração de Rendimentos) são impressas em duplicidade, de acordo com os valores dos eventos informados no cadastro ou são sumariados por empresa. Estes eventos devem estar parametrizados também na base de cálculo do evento "3017" (Informações Complementares DIRF).

#### **4) Natureza do declarante**

- Indica a natureza do declarante que irá constar no arquivo gerado no RHU6545 (Geração da DIRF).
	- 1. 0 PJ (Pessoa Jurídica) de direito privado, exceto instituição administradora ou intermediadora de fundo ou clube de investimento;
	- 2. 1 Órgãos, autarquias e fundações da administração pública federal;
	- 3. 2 Órgãos, autarquias e fundações da administração pública estadual ou municipal;
	- 4. 3 Instituição administradora ou intermediadora de fundo ou clube de investimento;
	- 5. 4 PJ de sociedade de economia mista ou empresa pública federal, administradora ou intermediadora de fundo ou clube de investimento.

### Importante

Caso não constem estes parâmetros no LOG00086 (Administração de Parâmetros), no LOG00086 (Níveis de Acesso para os Parâmetros do Sistema), conceder a permissão (Acesso total) para a área de aplicação "LOGIX RH".

 $\ddot{\circ}$ 

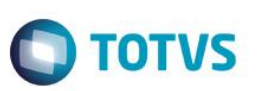

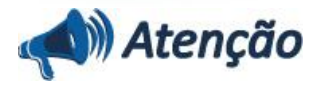

A partir do ano-calendário 2014, é obrigatório o preenchimento do campo "Código de Identificação do Arquivo", este código não é mais gerado internamente pelo programa.

A partir do ano-calendário 2010, somente são permitidas as naturezas do declarante 0, 1, 2, 3, 4 e 8. Para as gerações das retificações de anos anteriores, serão considerados todas as Naturezas do Declarante.

### **1.2 RHU0402 - Manutenção Empresas**

Informar nesse programa as empresas centralizadoras, todas as empresas que serão declaradas devem ser informadas. **Centralizadoras**

### Importante

Para a DIRF, o tipo de documento igual "**I**" (IRRF).

Para os funcionários que trabalharam em duas empresas durante o ano da declaração:

- 6. Mesma Centralizadora Os valores da declaração são somados;
- 7. Centralizadora diferente São gerados os valores de cada empresa.

No exemplo abaixo indicamos que a Empresa "50" possui como centralizadora, a empresa "50". Com isso, todas as informações das empresas do grupo serão agrupadas e somadas.

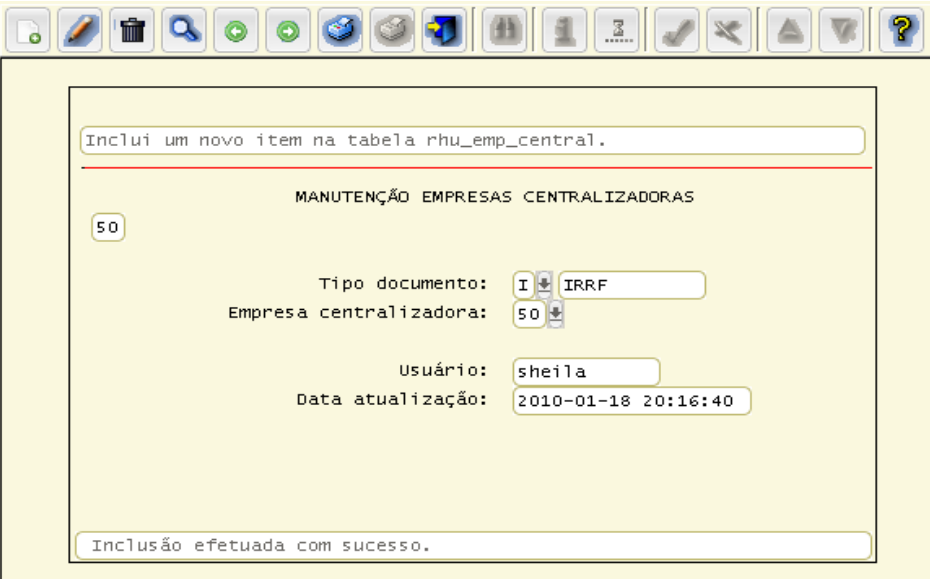

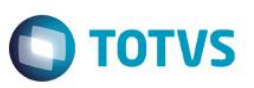

### **1.3 RHU6230 - Campos da Declaração de Rendimentos**

Informar os campos "**CNPJ Empresa**" e "**Nome Empresa**" das despesas médicas, para gerar as informações complementares no campo "**6**" do Informe de Rendimentos, esse cadastro permitirá a impressão dos valores detalhados por Convênio.

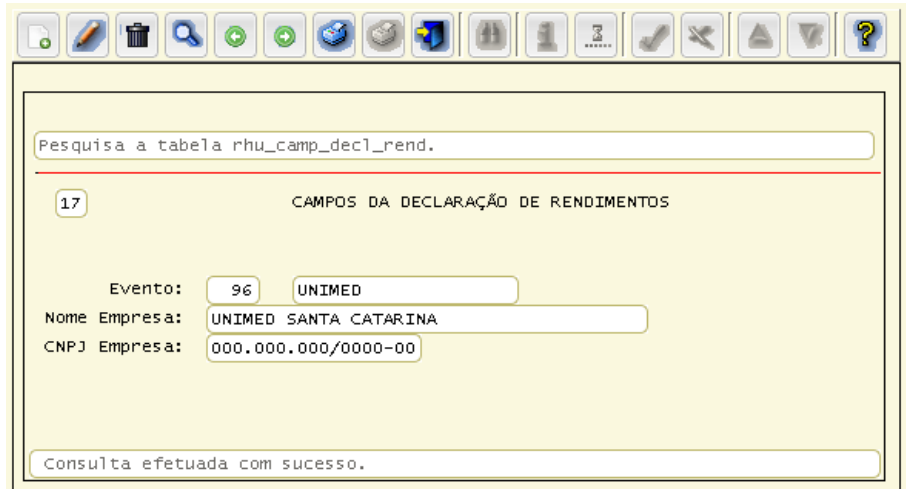

#### **Eventos e Referência de Convênios:**

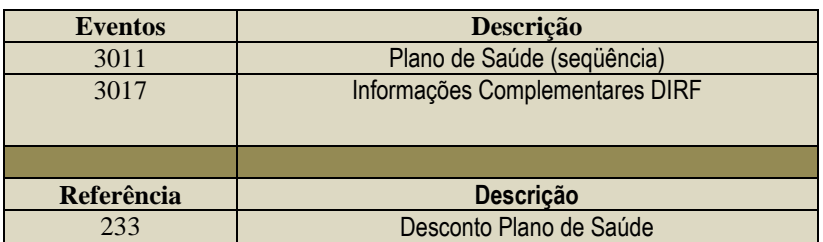

#### Importante

Essa parametrização não será considerada para o envio do arquivo magnético, as informações do CNPJ deverão ser informadas no RHU0080 (Entidades Saúde).

Será considerada somente no informe de rendimentos gerado por meio do RHU0706A.

ര

 $\ddot{\circ}$ 

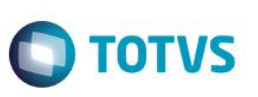

# **1.4 RHU6535 - Informações Responsáveis Arquivo Meio Magnético**

Informar o responsável da empresa pelas informações do arquivo magnético. Para geração da DIRF, informar no campo "**Tipo meio magnético**" a opção "**D**" (DIRF).

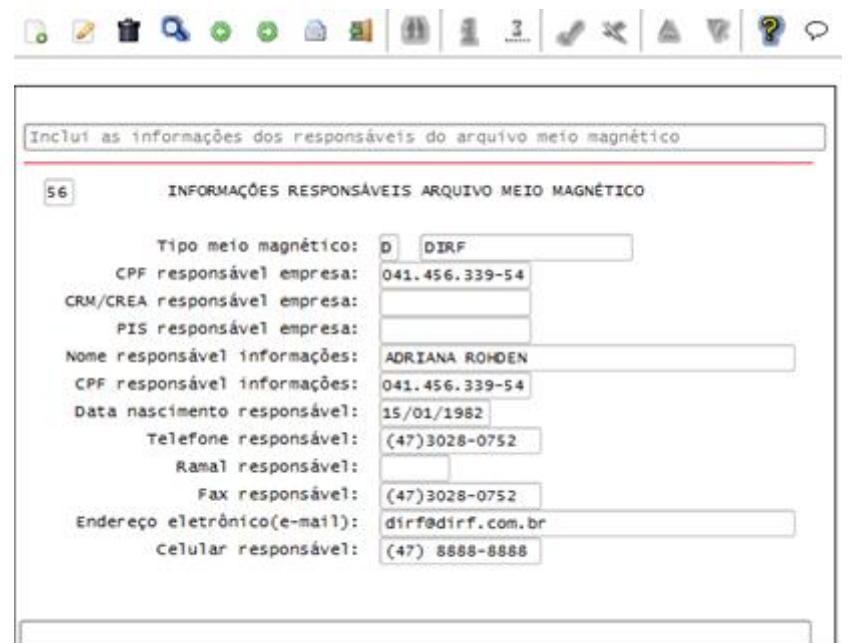

# **1.5 RHU6071 - Geração do Acerto da DIRF (Conversor)**

Utilizado para recalcular os movimentos mensais de IRRF.

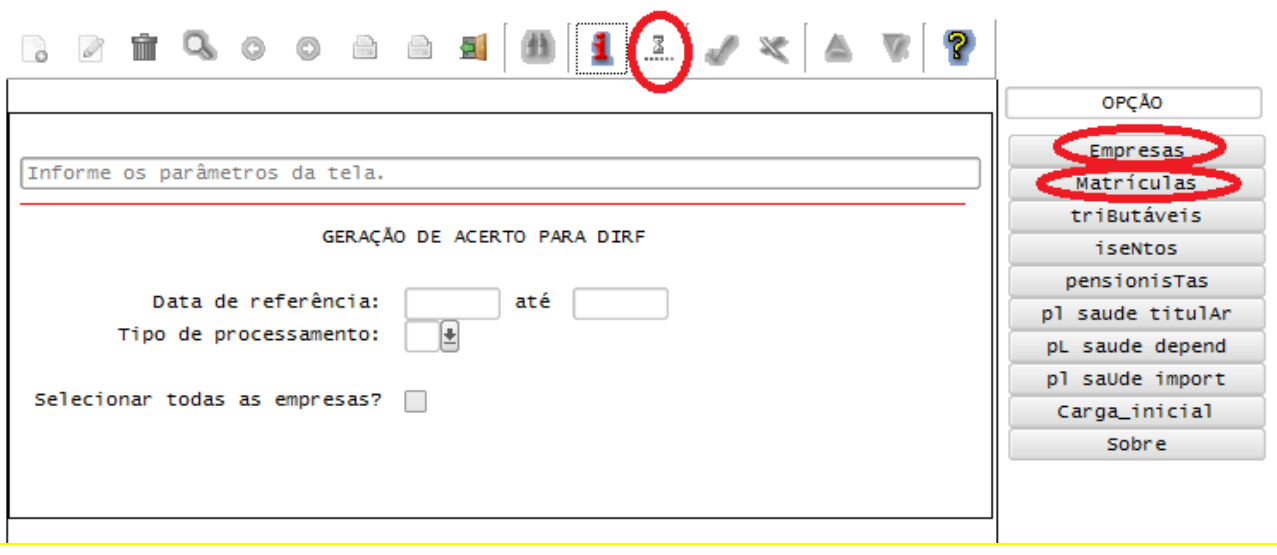

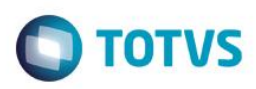

Esse programa somente deverá ser executado nos casos de:

- Divergência nos valores de tributação e deduções;
- Alterações referentes aos rendimentos tributáveis;
- Incluir os dados dos valores de rendimentos Isentos;
- Importação de valores de plano de saúde que não estejam gravados no RHU9738.

### Importante

Este programa não altera os valores de histórico de folha.

O RHU6071 poderá ser processado por "**Empresas**", "**Matrículas**", "**Data de Referência"** e **"Tipo de processamento".**

#### **Opções de Menu:**

Para utilizar as opções de menu, deve-se informar os dados em tela, utilizando a opção **"Informar"** e também uma das opções de menu **"Empresas"** ou "**Matrículas"**.

### Importante

É necessário salvar backup dos dados antes do processamento de quaisquer das opções de acerto do RHU6071, segue lista das tabelas para backup:

- rhu\_rend\_isen\_saud
- hist pensao alim
- rhu\_mov\_irrf\_fer
- rhu\_rend\_isentos
- rhu\_mov\_irrf\_folha

#### **1) Tributáveis:**

A opção **"Tributáveis"** gera as informações dos Rendimentos Tributáveis a partir dos eventos de tributação conforme parametrização descrita no capítulo 2 deste Boletim Informativo.

Após serem informados os dados para o processamento de Tributáveis, será exibida uma mensagem, questionando a confirmação do processamento.

Em seguida, questiona se deseja excluir os registros incluídos manualmente por meio do RHU9938 (Movimentos de IRRF).

Os dados reprocessados podem ser conferidos pelo RHU9938 (Movimentos de IRRF).

#### Importante

Nesta opção é possível efetuar o ajuste do código de retenção do PLR (Caso tenha sido calculado por meio do código 561). Neste caso, é possível executar a opção somente para o tipo de processamento 10 (PLR). O código de retenção corrigido poderá ser conferido pelo RHU9938 (Movimentos de IRRF).

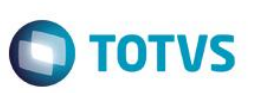

#### **2) Isentos:**

A opção "**Isentos**" gera as informações dos Rendimentos Isentos a partir dos eventos informados no RHU0050 (Manutenção Eventos), na opção "**base de cálculo**".

### *Importante*

Caso algum evento não esteja na base de cálculo será permitido alterar, incluindo o evento correto e executar o RHU6071 na opção **"isentos"** para acertar os valores de:

- Indenizações;
- Ajuda de custo;
- Abono de férias;
- Etc.

#### **3) Pensionistas:**

A opção "**Pensionistas**", gera as informações de Pensionistas, a partir dos eventos informados no RHU0050 (Manutenção Eventos), na opção "**dedução\_legal\_iR**" com campo "**Tipo dedução**" igual a "**P**" (Pensão).

### Importante

- A opção de menu "**Pensionistas**" recalcula os valores somente para os funcionários que possuem "1" beneficiário de pensão, caso o funcionário tenha mais beneficiários, estes valores deverão ser informados no RHU0708 (Pensão Alimentícia).

- As informações referentes à pensão de 13º salário deverão ser informadas sempre com tipo de processamento "**3**" (Adiantamento 13º) ou "**4**" (13º salário), independente do tipo de processamento em que foi calculado.

#### **4) pL saude titul:**

Considera os valores de plano de saúde calculados durante o ano calendário DIRF nos processamentos de folha de pagamento, férias e rescisão.

Caso algum evento não esteja na base de cálculo é permitido alterar, incluindo o evento correto e executar o RHU6071 na opção "**PL saúde titul**".

#### **5) pL saude depend:**

Esta opção está disponível somente para recompor os valores de 2010.

#### **6) pl saUde Import:**

Esta opção foi desenvolvida para importação do arquivo do plano de saúde.

Para a opção de menu "**pl saUde Import**" não é preciso informar as empresas ou matriculas, assim como é efetuado com as outras opções.

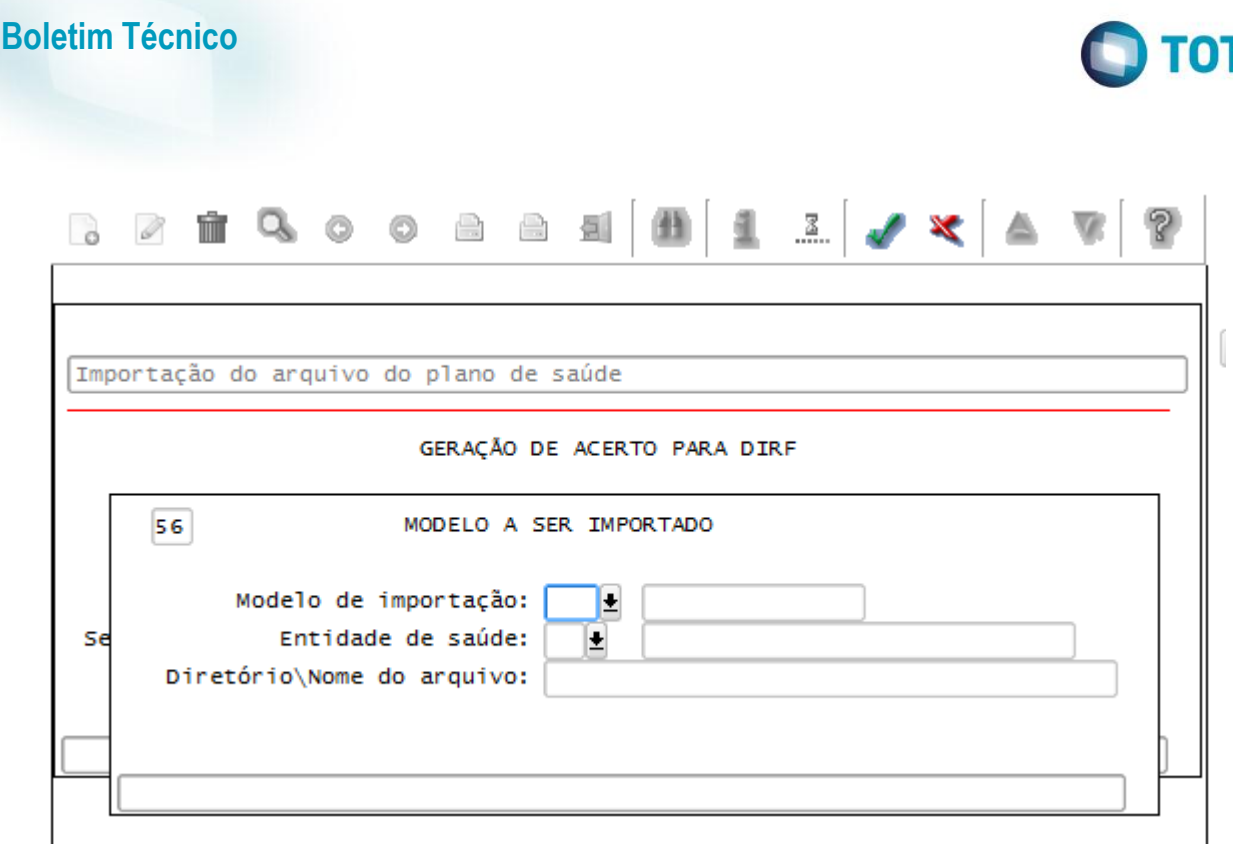

### Importante

- Para essa opção, o período informado em tela deve ser de apenas um mês.
- Caso seja informado um período maior que um mês em tela e seja selecionada a opção de menu "**pl saúde Import**" será exibida a mensagem **"Deve ser informado apenas períodos contendo um mês para essa opção de Menu."**
- Se algum valor não for gerado corretamente, é necessário efetuar a parametrização do plano de saúde, conforme "Capítulo 2 - Parametrização dos eventos e referências", além das informações do RHU0020 (Dependentes / Familiares), dependentes dos funcionários.
- A manutenção de dados de plano de saúde de titulares ou dependentes devem ser efetuados manualmente ou via importação.
- As opções "pL saude titul", "pL saude depend" e "pl saUde Import" sobrepõem todos os dados, fazendo com que os dados acumulados durante o ano sejam perdidos, por isso é fundamental que seja efetuado backup das tabelas antes de iniciar o processamento do RHU6071.

### **7) Carga Inicial:**

A opção "**Carga Inicial**", pode ser processada quando na base não tenha nenhum valor referente aos rendimentos tributáveis. Isso pode ser verificado no RHU9938.

Será permitido recompor as tributações dos eventos de IRRF. Para isso, é necessário parametrizar os eventos, conforme Capítulo 2 deste Boletim Técnico.

este

documento é de propriedade da TOTVS. Todos os direitos reservados.

![](_page_9_Picture_1.jpeg)

# **1.6 RHU0050 - Manutenção Eventos**

Para identificar os eventos de dedução de IR o sistema verificará a opção de menu "dedução legal iR" do RHU0050 (Manutenção Eventos), dos eventos de Tributação de IR (os eventos de tributação estão detalhados no capitulo 2 deste manual). Cada evento informado terá a identificação cadastrada no campo "Tipo dedução":

"**I**" - INSS ;

"**P**" - Pensão Alimentícia;

"**V**" - Previdência Privada;

"**C**" – CPMF (esta opção é válida apenas para o ano de 2003 e anteriores);

# Importante

A dedução de dependentes é efetuada automaticamente, de acordo com o cadastro do RHU0020 (Dependentes / Familiares), conforme o detalhamento do capítulo 5 deste Boletim.

# Importante

#### **Como identificar as deduções, exemplo:**

Verificar em qual evento de tributação de IRRF - Evento "**903**" (TRIB. IRPF Salário).

![](_page_9_Picture_135.jpeg)

Na opção de menu "**dedução\_legal\_iR**" informar o campo "**Tipo dedução**".

![](_page_10_Picture_129.jpeg)

### Importante

Para identificar as deduções de INSS e Pensão alimentícia deverão ser utilizadas as referências dos eventos, estas informações serão detalhadas no próximo capítulo.

### **2. Parâmetrização dos Eventos e Referências**

# **2.1 Tributação de IRRF**

Os Eventos de **Tributação de Imposto de Renda** são considerados para compor a **renda bruta** do funcionário. Informar na base de cálculo todos os eventos para compor esta renda.

![](_page_10_Picture_130.jpeg)

Consulta efetuada com sucesso.

### Importante

Para "905" (Trib. IRPF Férias), informar os eventos referentes à diferença de férias e férias pagas em rescisão.

**DS. ©** 

 $\odot$ 

**TOTVS** 

 $\stackrel{\cdot}{\circ}$ 

Atenção

Os eventos referentes ao recibo de férias **não** podem ser informados na base de cálculo deste evento.

# Importante

**Boletim Técnico**

Para nenhum destes eventos pode existir condição de existência no RHU5770 (Condição Existência Evento).

# **2.2 Desconto de IRRF**

Os eventos com **Referência de Desconto de IRRF** são considerados para compor do **valor do IR** do funcionário.

![](_page_11_Picture_227.jpeg)

### **2.3 Deduções de INSS**

Os Eventos com **Referência de INSS** são considerados para compor o **valor do INSS** do funcionário.

![](_page_11_Picture_228.jpeg)

### Importante

Esses eventos com estas referências deverão ser informados no RHU0050 (Manutenção Eventos), na opção de menu "**dedução\_legal\_iR**", no campo "**Tipo dedução**" a opção "**I**" (INSS), na base de tributação correspondente.

# **2.4 Deduções de Pensão**

Os eventos com **Referência de Deduções de Pensão** são considerados para compor **Valor de Pensão** do funcionário.

![](_page_12_Picture_234.jpeg)

### Importante

- Esses eventos com estas referências deverão ser informados no RHU0050 (Manutenção Eventos), na opção de menu "**dedução\_legal\_iR**", no campo "**Tipo dedução**" a opção "**P**" (Pensão Alimentícia), na base de tributação correspondente.
- O evento de pensão alimentícia referente à diferença de férias pagas em folha ou férias em rescisão deverá ser informado na dedução do evento "**905**" (Tributação IRRF de férias).
- As informações referente aos pensionistas do funcionário são cadastradas no RHU4882 (Beneficiários de Pensão Alimentícia).

# **2.5 Deduções de Previdência Privada**

Para as deduções de **Previdência Privada**, não existem referências no sistema, estes eventos poderão ser identificados de duas formas:

- RHU5017 Parâmetros de Plano de Previdência Privada;
- $\checkmark$  RHU0050 Manutenção Eventos.

Identificados os eventos, estes deverão ser informados no RHU0050 (Manutenção Eventos), na opção de menu "**dedução\_legal\_iR**", no campo "**Tipo dedução**", a opção "**V**" (Previdência Privada), na base de tributação correspondente.

![](_page_13_Picture_1.jpeg)

### **2.6 Deduções CPMF**

Os eventos de **Deduções de CPMF** são considerados para compor o INSS/CPMF do funcionário.

### Importante

Estes eventos somente serão considerados para ano-calendário de geração da DIRF até 2007.

![](_page_13_Picture_193.jpeg)

### Importante

Os eventos com estas referências deverão ser informados no RHU0050 - (Manutenção Eventos), na opção de menu "**dedução\_legal\_iR**", no campo "**Tipo dedução**" com a opção "**C**" (INSS/CPMF), na base de tributação correspondente.

# **2.7 Outras Referências**

Os eventos e referências abaixo são utilizados para composição dos rendimentos isentos:

![](_page_13_Picture_194.jpeg)

![](_page_13_Picture_195.jpeg)

![](_page_14_Picture_2.jpeg)

#### **3. RHU0080 - Manutenção das Entidades de Saúde**

Utilizado para cadastrar as informações referentes ao plano de saúde.

![](_page_14_Picture_76.jpeg)

Utiliza-se também a parametrização do RHU0090 (Planos Saúde), de acordo com o plano informado para o funcionário e dependentes. As informações consideradas neste cadastro são o valor do plano e a opção "**Val\_pl\_idade**". Também serão consideradas as parametrizações do RHU0903 (Descontos Plano Saúde).

As informações não são geradas para a DIRF se o campo "**Envio DIRF**" estiver desmarcado.

#### Importante

A parametrização de "**Base Cálculo**" do cadastro RHU0090 (Planos Saúde) não será considerada na recomposição dos valores pelo RHU6071 (Geração de Acerto DIRF). Nesse caso, as informações deverão ser inseridas manualmente pelo cadastro RHU9738 (Movimentos dos Rendimentos Isentos de IRRF).

![](_page_15_Picture_1.jpeg)

# **4. RHU9741 - Configuração do leiaute para importação do Plano de Saúde**

O RHU9741 serve para cadastrar o modelo de importação do plano de saúde para a DIRF.

![](_page_15_Picture_104.jpeg)

#### **Descrição dos campos**

**Modelo:** Número de identificação do leiaute de importação que será utilizado para importar o arquivo do plano de saúde.

**Entidade de saúde:** Código da entidade de saúde que será utilizada para gerar os registros do plano de saúde a partir do arquivo importado, conforme leiaute informado.

**Nota:** A entidade de saúde informada nessa tela será a entidade de saúde que será gravada no plano de saúde, podendo ser consultado no RHU9938 (Movimentos de IRRF).

**Diretório\nome do arquivo:** Indica a localização (diretório) e nome do arquivo onde se encontra o arquivo texto a ser importado. **Notas:**

**-** Como padrão o sistema irá sugerir o caminho do diretório LST, informado no LOG1100 ou LOG1120, e o nome do arquivo igual a plano.unl (permitindo alteração).

- Tanto o diretório quanto o nome do arquivo podem ser alterados, desde que existam e o arquivo esteja formatado conforme leiaute escolhido para a importação.

**Nome do campo:** Nome do campo que armazenará a informação a ser importada pelo arquivo texto de importação.

![](_page_16_Picture_1.jpeg)

**Posição:** Posição inicial e final do campo dentro do arquivo texto.

**Tamanho:** O campo tamanho exibirá automaticamente o tamanho que o campo ocupará dentro do arquivo texto (posição final menos posição inicial).

**Dado:** Indica o tipo de dado que será utilizada na importação do leiaute do plano de saúde para a DIRF. N - Numérico

Exemplo: campo formado apenas por números, como a matricula do funcionário, número do dependente, etc. C - Caracter

Exemplo: campo formado por números e caracteres, como o nome do beneficiário, número do CPF, etc.

- M Moeda. Deverá indicar qual formato será utilizado para leitura, exemplo: 99999,99
- D Data. Deverá indicar qual formato será utilizado para leitura, exermplo: DD/MM/AAAA, DD/MM/AA ou MM/AAAA);

**Formato:** Indica a descrição do tipo de dado ou qual o modelo do tipo de dado foi selecionado.

### **4.1 Criação do arquivo de importação do Plano de Saúde**

#### **Passo 01:**

O arquivo com os valores do plano de saúde a ser importado para a DIRF será enviado pela entidade de plano de saúde.

Deverá salvar o arquivo da entidade de saúde na extensão .prn, conforme modelo abaixo, pois normalmente o arquivo vem com formato de arquivo do Excel:

![](_page_16_Picture_14.jpeg)

![](_page_17_Picture_0.jpeg)

![](_page_17_Picture_1.jpeg)

#### **Passo 02:**

Em seguida, salvar o arquivo com a extensão .unl: plano\_agemed\_10\_11.unl para poder alterar o arquivo, pois este deve ser formatado, deixando nele somente os registros para a importação.

# Importante

Alguns cuidados devem ser tomados para que não ocorram erros durante a importação do arquivo:

- Atentar-se ao alinhamento das colunas para que quando for criado o leiaute do arquivo no programa **RHU9741**  (Configuração da importação do plano de saúde - DIRF) não ocorra intersecção entre as colunas;
- Atentar-se ao formato de datas, como por exemplo, quando o arquivo conter **out/11**, deve ser alterado para 10/11 ou 10/2011;
- Ao criar o arquivo do plano de saúde enviado pela entidade de saúde, será preciso não deixar caracteres delimitadores entre os campos do arquivo. (|, ;, :, etc.);
- Certifique-se das informações que estão no arquivo a ser importado. Exemplo: Nome do dependente, valor do benefício, data de processamento. Estas informações precisam estar de acordo com os cadastros que estão no sistema. Se estiverem diferentes, como por exemplo, o nome do dependente cadastrado no RHU0020 do nome que contém no arquivo, este não será importado. Atenção as abreviações e sobrenomes.

### **5. Parametrização de Dependentes e Regras para a Dedução**

Os dependentes são cadastrados no RHU0020 (Dependentes / Familiares), para deduzir o dependente o campo "**Depend IRRF?**" deverá ser selecionado com a opção "**S/Marcado**".

A **dedução de dependentes** é composta multiplicando a quantidade de dependente pelo valor da dedução que é informado no RHU0250 (Tabela Imposto Renda Progressiva), de acordo com a referência calculada.

#### **Regras para a Dedução:**

 Quando o "**Tipo Base IR**" for diferente, serão geradas duas vezes a dedução dos dependentes. Exemplo: Pagamento de férias e folha no mesmo mês de pagamento. Como um cálculo será gerado com o Tipo Base IR = "**S**" (salário) e outro como "**F**" (férias), esta dedução será duplicada.

#### **Folha e Férias:**

- A dedução de dependente não pode ser duplicada para a mesma tributação e data de pagamento. Com exceção do cálculo do adiantamento salarial, se tiver cálculo do adiantamento salarial e folha mensal no mesmo mês de pagamento, considera somente uma dedução de dependente, mesmo sendo referências diferentes;
- A diferença de férias paga na folha se tiver dedução de dependente nas férias e a folha for paga no mesmo mês, não deduz dependente novamente, só se for outro mês de pagamento.

#### **Rescisão Normal:**

**NÃO** deduz **dependente** quando, no pagamento da rescisão normal existir:

Cálculo mensal pra mesma competência;

- $\checkmark$  Cálculo de 13º salário pra mesma competência;
- $\checkmark$  Cálculo de férias pra mesma competência;
- $\checkmark$  Cálculo de PPR pra mesma competência.

#### **Rescisão Complementar:**

**NÃO** deduz **dependente** quando:

- $\checkmark$  A rescisão normal é no mesmo mês do pagamento da rescisão complementar;
- $\checkmark$  Houver cálculo de rescisão complementar referente ao 13º salário pra mesma competência;
- $\checkmark$  Houver cálculo de férias no mesmo mês de pagamento da rescisão para tributação de férias;
- $\checkmark$  Existe cálculo de PPR no pagamento da rescisão pra mesma competência;
- $\checkmark$  Na folha complementar (tipo de processamento 20), se tiver folha calculada com dedução de dependente.

**TOTVS** 

### **6. RHU9938 - Movimentos de IRRF**

Esse programa será utilizado para consultar os valores calculados mensalmente do funcionário, estes valores irão compor o arquivo da DIRF.

Desenvolvida nova opção de menu "**Isentos**" que permite consultar registros do RHU9738 -Movimentos dos Rendimentos Isentos de IRRF.

![](_page_18_Picture_130.jpeg)

![](_page_19_Picture_1.jpeg)

É possível consultar todos os cálculos dos tipos de processamento abaixo:

![](_page_19_Picture_207.jpeg)

### Importante

Esse programa não permite a alteração nos registros que foram gerados pelos cálculos, caso seja necessário corrigir algum valor será necessário incluir um novo registro.

**- Caso o valor da Renda Bruta gerada pelo cálculo esteja à menor**, deverá ser lançado um registro somente com o valor da diferença, sendo que as demais informações devem ficar zeradas.

**- Caso o valor da Renda Bruta gerada pelo cálculo esteja à maior,** deverá ser lançado um registro com valor negativo que deverá ser subtraído da renda Bruta.

Nessa tela somente será permitido informar o campo "**Tipo Base IRRF**".

- "**M**" (Manual Salário);
- "**A**" (Acerto Décimo).

Para a consulta somente poderão ser visualizados os registros de funcionários que tenham código de retenção "0561" ou "0588", que são cadastrados no RHU0077 (Vínculos Empregatícios).

Os tipos Base IRRF existentes são:

![](_page_19_Picture_208.jpeg)

# Importante

No RHU9938 (Movimentos de IRRF) poderá existir mais de um registro para o mesmo tipo de processamento. Como por exemplo, pagamento de 13 º salário na folha. Existirá um registro com a base de tributação da folha de pagamento e outro com base de tributação do 13º salário.

![](_page_20_Picture_1.jpeg)

## **7. RHU9738 - Movimentos de IRRF Isentos**

Esse programa será utilizado para consultar os valores calculados mensalmente do funcionário referente os movimentos Isentos de Trib. de IRRF e Plano de Saúde (Funcionário e Dependentes). Esses valores irão compor o arquivo da DIRF.

![](_page_20_Picture_121.jpeg)

Será permitido consultar todos os cálculos realizados conforme os tipos de processamento abaixo:

![](_page_20_Picture_122.jpeg)

Este 130p

**Banto** 

b é de propriedade da TOTVS. Todo:

 $\ddot{\circ}$ 

Este documento é de propriedade da TOTVS. Todos os direitos reservados

 $\overline{6}$ 

**TOTVS** 

### **Boletim Técnico**

A partir da parametrização dos eventos descritos no Capítulo: 2 - Parametrização dos Eventos e Referências, sub-item: 2.7 - Outras referências, será permitido consultar os valores de acordo com cada evento parametrizado nas bases de cálculo dos eventos em questão.

### Importante

Este programa não permite a alteração nos registros que foram gerados pelos cálculos, caso seja necessário corrigir algum valor será necessário incluir um novo registro.

**Caso qualquer valor gerado pelo cálculo esteja à menor**, deverá ser lançado um registro somente com o valor da diferença, sendo que as demais informações devem ficar zeradas.

**Caso qualquer valor gerado pelo cálculo esteja à maior,** deverá ser lançado um registro com valor negativo que deverá ser subtraído da renda Bruta.

Nessa tela somente é permitido informar o campo "**Tipo Base IRRF**".

- "**M**" (Manual Salário);
- "**A**" (Acerto Décimo).

Para a consulta somente poderão ser visualizados os registros de funcionários que tenham código de retenção "**0561**" ou "**0588**", que são cadastrados no RHU0077 (Vínculos Empregatícios).

O agrupamento dos movimentos mensais para envio no arquivo da DIRF deve ser por data de pagamento e Código de Retenção.

Os tipos Base IRRF existentes são:

![](_page_21_Picture_165.jpeg)

### Importante

No RHU9738 poderá existir mais de um registro para o mesmo tipo de processamento. Como por exemplo, pagamento de 13 º salário na folha. Existirá um registro com a base de tributação da folha de pagamento e outro com base de tributação do 13º salário.

Este

documento e de pro

**Este docu** ento é de propriedade da TOTVS. Todos os direitos reservados

 $\bullet$ 

 $\ddot{\circ}$ 

**8. RHU9739 - Parametrização Limites de Envio dos Rendimentos para Receita por Código de Retenção**

Os limites de envio dos rendimentos brutos e isentos devem ser informados nesse processo.

![](_page_22_Picture_84.jpeg)

Esses limites são gerados por código de retenção. O código de retenção será informado no RHU0077 (Vínculos Empregatícios), para o vinculo empregatício do funcionário.

### *Importante*

O campo "limite tributado" no RHU9739 serve para informar a partir de qual valor total de tributação os valores serão gerados para no arquivo DIRF.

Por exemplo, se preenchermos o campo com 0 (Zero), todos os valores serão enviados para a DIRF.

Caso preencham com 17.000,00, somente os valores iguais ou maiores serão enviados para a DIRF.

![](_page_23_Picture_1.jpeg)

### **9. RHU0707 - Emissão dos Movimentos Mensais - IRRF**

Para conferência dos valores da DIRF será permitido gerar o relatório RHU0707 (Emissão dos Movimentos Mensais IRRF).

Podendo ser gerado no modo "**Analítico**" em que emitirá as informações como foram calculadas mensalmente, por data de referência e data de pagamento, demonstrando todos os lançamentos separados por tipo de base de IRRF, para facilitar uma conferência mais detalhada. O tipo "**Sintético**" demonstrará os valores agrupados por mês/ano de pagamento, por funcionário e código de retenção.

Permite realizar a conferência dos rendimentos isentos obrigatórios no envio do arquivo magnético da DIRF, com isso, ao informar os dados para geração do relatório, serão gerados também os valores dos rendimentos isentos.

Com os rendimentos isentos, serão geradas as informações referentes ao plano de saúde, as entidades de saúde, juntamente com os funcionários e seus dependentes de plano de saúde.

As informações referentes aos dependentes de plano de saúde podem ser consultadas no RHU0020 (Dependentes / Familiares).

![](_page_23_Picture_85.jpeg)

**TVS. Todos os direitos** 

![](_page_24_Picture_2.jpeg)

# **10. Gerar as informações do CAP para compor o arquivo da DIRF**

# **10.1 CAP2320 - Manutenção Informação DIRF**

Permite consultar e alterar as informações de imposto de renda retido. Estas informações podem ser listadas pelo CAP2040 (Posição Recolhimento IRRF por Código Retenção).

As informações do CAP2320 (Manutenção Informações DIRF) referem-se aos códigos de retenção "**0588**" e outros.

# **10.2 CAP9560 - Retenção PIS / COFINS / CS**

O CAP9560 permite consultar e alterar as informações de retenção de PIS/COFINS/CSL sobre serviços.

Para listar estas informações, poderá ser utilizado o CAP9610 (Relatório Retenções PIS/ COFINS /CSL).

As informações do CAP9560 referem-se aos códigos de retenção "**5979**" (PIS), "**5960**" (COFINS), "**5987**" (CSLL) e "**5952**" (PIS/ COFINS /CSLL).

# **10.3 CAP8350 - Retenção PIS / COFINS Produtos**

beneficiários que sofreram retenção de IRRF, PIS, COFINS e CSLL.

O CAP8350 (Retenção do PIS/ COFINS Produto) permite consultar e alterar as informações de retenção de PIS/ COFINS sobre produtos.

Para listar essas informações, será utilizado o CAP9610 (Relatório Retenções PIS/ COFINS /CSL).

As informações contidas no CAP8350 referem-se aos códigos de retenção "**3770**" (PIS) e "**3746**" (COFINS).

# **10.4 RHU6560 - Manutenção Informações para DIRF - Autônomos**

O RHU6560 (Manutenção Informações para DIRF) permite consultar e executar manutenção nas informações de retenção dos autônomos que necessitam receber algum valor sobre rendimento bruto ou 13º Salário.

Os valores diferentes do 13º Salário também podem ser incluídos pelo CAP2320 (Manutenção Informações DIRF).

Permite gerar o arquivo da DIRF, que é encaminhado à Receita Federal. O arquivo é composto das informações de

**Solution**<br>
Solution<br>
Solution<br>
Solution<br>
Solution<br>
Solution<br>
Solution<br>
Solution<br>
Solution<br>
Solution<br>
Solution<br>
Solution<br>
Solution<br>
Solution<br>
Solution<br>
Solution<br>
Solution<br>
Solution<br>
Solution<br>
Solution<br>
Solution<br>
Solution<br>

 $\overline{6}$ 

![](_page_25_Picture_0.jpeg)

![](_page_25_Picture_1.jpeg)

A partir do ano-calendário 2010, serão enviadas juntamente com o arquivo magnético, informações dos rendimentos isentos (ajuda de custo, indenizações, abono de férias etc).

![](_page_25_Picture_115.jpeg)

O agrupamento dos movimentos mensais para envio no arquivo da DIRF será efetuado por "Data de Pagamento DIRF" e "Código de Retenção".

Os Funcionários deverão ter o CPF informado, RHU08300 (Cadastro de Funcionários) - (Logix 10) ou no RHU0890 (Funcionário - Informações Adicionais) - (Logix 05.10).

O código do CPF somente poderá ser duplicado no arquivo nos casos em que o código de retenção for diferente.

As informações referente ao PLR, após processamento do acerto através do RHU6071 (Acerto DIRF), serão enviadas conforme orientação do validador: "O pagamento de participação nos lucros ou resultados (PLR) objeto de negociação entre a empresa e seus empregados deverá ser informado no código 3562".

# Importante

- Para gerar corretamente o arquivo da DIRF, a folha de pagamento do ano-calendário, deverá estar efetivada, caso contrário, as férias que foram pagas em dezembro do ano de referência, que passaram para janeiro do ano subseqüente não serão gravadas no arquivo da DIRF.

- Para geração de arquivo de retificação inferiores ao ano-calendário de 2010, não serão gerados no arquivo para a DIRF os fornecedores sem imposto de renda e com renda bruta inferior a R\$ 6.000,00 e os funcionários sem imposto de renda retido no ano e com renda bruta inferior a R\$ 6.000,00.

- Para os anos anteriores será permitido gerar pelo mesmo programa, onde será gerado o arquivo magnético conforme leiaute do ano-calendário da geração.

![](_page_26_Picture_1.jpeg)

## **11.1 RHU6545 - Geração da DIRF - Retificação**

Para gerar uma retificação da DIRF, no campo "**Tipo de processamento**" deverá ser informada a opção "**R**" (Retificadora) e o número do recibo da última declaração entregue.

### **11.2 Mensagens frequentes, como corrigir**

#### **Alerta: CPF duplicado XXX.XXX.XXX-XX Emp: XX Mat: XXX-NOME**

Essa mensagem é apenas um alerta, ocorre quando existe outra matrícula com o mesmo número de CPF. Pode se tratar de funcionário que voltou a trabalhar na empresa, funcionário transferido, etc.

É apenas um informativo, essa mensagem não deixa de gerar o arquivo magnético.

#### **CPF não encontrado em Funcionário e Fornecedor. 425.843.451-53**

Essa mensagem ocorre quando o CPF não é encontrado no Logix SUP0110/RHU0890 – (Logix 05.10) e VDP0815/RHU08300 – (Logix 10). Verificar se existem registros no RHU9938 para o CPF que consta na mensagem e não consta no cadastro do funcionário/fornecedor.

Para correção, deverá executar o conversor RHU6071.

#### **CPF/CNPJ: 099.999.997/9282-86 não encontrado no cadastro de fornecedor.**

Essa mensagem ocorre quando o CNPJ ou CPF não é encontrado no SUP0110 - (Logix 05.10) e VDP0815 - (Logix 10).

# **12. Como conferir os valores gerados para a DIRF**

Os valores calculados mensalmente estão disponíveis no RHU9938 (Movimentos de IRRF), dessa forma, é necessário verificar se estes valores estão corretos, ou seja, se está faltando algum valor para compor os valores de renda bruta, deduções e IR ou se possui valores a maior, entre outras situações. Portanto, sugerimos algumas dicas e programas para facilitar as conferências.

#### **Programas para verificação dos valores em tela e relatórios:**

- $\checkmark$  RHU9938 Movimentos de IRRF conferência pela tela ou listagem:
- $\checkmark$  RHU9738 Movimentos dos rendimentos isentos de IRRF;
- $\checkmark$  RHU0707 Emissão dos movimentos mensais IRRF;
- RHU7260 Emissão Ficha Financeira ou por meio dos relatórios de cálculo (RHU2360, RHU3090 ou RHU3210);

![](_page_27_Picture_0.jpeg)

![](_page_27_Picture_1.jpeg)

 $\checkmark$  RHU9739 - Limites de retenção para Declaração da DIRF.

Deste modo, devemos confrontar os valores que são gerados para a DIRF, com os valores que foram calculados na folha de pagamento.

#### **Programas para confrontar os valores:**

- $\checkmark$  RHU9938 com o RHU7260;
- $\checkmark$  RHU9738 com o RHU7260;
- $\checkmark$  RHU9938 com o (RHU2360, RHU3090 e RHU3210);
- $\checkmark$  RHU9738 com o (RHU2360, RHU3090 e RHU3210);
- $\checkmark$  RHU0707 com o RHU7260;
- $\checkmark$  RHU0707 com o (RHU2360, RHU3090 e RHU3210).
- RHU7260 Para conferência, listar do período: **31/12/2012** a **31/01/2014**, desta forma irá considerar todos os registros pagos durante o ano.

![](_page_27_Picture_110.jpeg)

![](_page_28_Picture_1.jpeg)

## **12.1 Composição dos Valores Tributáveis**

**Renda Bruta:** A renda bruta é obtida somando o valor da base de tributação, deduções de INSS, Pensão e Previdência Privada.

**Nota:** O valor do IR não é somado na composição da Renda Bruta.

Os valores que compõe a renda bruta são calculados separadamente para salário, férias e 13º salário. Os valores são selecionados pela **data de pagamento,** que deverá estar dentro do ano de referência, com exceção do complemento do 13º salário, que, embora seja pago no ano subseqüente ao ano de referência, deverá compor a base de tributação de IRRF sobre 13° salário do mês 12.

**Dedução de INSS**: A dedução de INSS é calculada a partir do evento de INSS parametrizado para o evento de "**Tributação**" no RHU0050 (Manutenção Eventos), na opção de menu "**dedução\_legal\_iR**", no campo "**Tipo dedução**" com a opção "**I**" (INSS).

**Dedução de Dependente**: Para conferir se o valor do dependente está correto no RHU9938, é possível consultar nos relatórios (RHU7260, ou RHU2360, RHU3090 e RHU3210) o valor impresso no campo "**Quantidade**" do evento de IR. Neste evento, será demonstrada a quantidade de dependentes do funcionário. A quantidade de dependentes também é possível consultar pelo RHU2620 (Histórico Funcionário Cálculo). O valor da dedução por dependente poderá ser consultado no RHU0250 (Tabela Imposto Renda Progressiva), pelo período da referência calculada.

**Dedução de Pensão Alimentícia**: A dedução de Pensão Alimentícia é obtida a partir do evento de Pensão parametrizado para o evento de "Tributação" no RHU0050 (Manutenção Eventos), na opção de menu "**dedução\_legal\_iR**", no campo "**Tipo dedução**" com a opção "**P**" (Pensão).

**Dedução de Previdência Privada:** Calculada a partir do evento de Previdência parametrizado para o evento de "Tributação" no RHU0050 (Manutenção Eventos), na opção de menu "**dedução\_legal\_iR**", no campo "**Tipo dedução**" com a opção "**V**" (Previdência).

**Valor de IR:** O valor é obtido por meio dos eventos que possuem as referências de IR demonstradas anteriormente no Capítulo 2.2 Desconto de IRRF.

### **12.2 Exemplos de Conferência**

#### **SITUAÇÃO 1 - FOLHA:**

Levando em consideração que o evento de tributação "903" (Tributação de IRRF) sobre salários possui os eventos abaixo na sua base de cálculo, com suas respectivas deduções Legais IR:

903 TRIB.IRPF SALARIO U V N N B 0,000000 **+ Q V E 0001 HORAS NORMAIS** + Q V E 0002 DIAS TRABALHADOS

 $\overline{a}$ 

![](_page_29_Picture_1.jpeg)

![](_page_29_Picture_213.jpeg)

**Nota:** Para facilitar a conferência das bases dos eventos, emitir o relatório e gravar em disco o RHU0050 - opção "**eventosxded\_ir**'

**1)** Conferir valor da folha de pagamento de um funcionário, no **RHU7260** (Emissão Ficha Financeira):

DESCRICAO COD. QTDE VALOR DATA PAGTO TIPO PROC **HORAS NORMAIS 1 220,00 4800,40 06/09/2013 1** PREMIO ASSIDUIDADE 310 220,00 144,01 06/09/2013 1 ----------- ----------- TOTAL DE VENCIMENTOS 440.00 4944.41 **I.N.S.S. 3 11,00 318,37 06/09/2013 1 I.R.R.F. 4 3,00 235,42 06/09/2013 1 ADIANTAMENTO 19 0,00 1320,00 06/09/2013 1** ALIMENTACAO 111 0,00 20,00 06/09/2013 1 ARRED. MES ANTERIOR 231 0,00 0,82 06/09/2013 1 ----------- ----------- TOTAL DE DESCONTOS 14,00 1894,61

**TRIB.IRPF SALARIO 903 27,50 3162,03 06/09/2013 1**

**2) Listando o RHU0707**, é possível comparar os valores.

MATRICULA: xxxx – FUNCIONARIO XXXX CPF: 000.000.000-00 COD. RETENCAO:561

DT PAGTO TP PROCES B RENDTO BRUTO INSS/CPMF PREV PRIV DEPEND PENS ALIM IRRF -------- ----------------- - ------------ --------- --------- ------ --------- ---- 09/2013 01-CALCULO MENSAL S **3480,40** 318,37 0,00 396,15 0,00 235,42

Analisando os dados extraídos dos relatórios:

![](_page_30_Picture_1.jpeg)

#### **Rendimento bruto**:

![](_page_30_Picture_240.jpeg)

**Na DIRF** será considerado somente o valor Bruto, e as deduções são destacadas separadamente, fica assim: 3.162,03 + 318,37 = **3.480,40**.

**INSS** => **318,37** - o valor do evento **3 - INSS**.

**Dependente:** este funcionário possui 3 dependentes, demonstrados na coluna "**QTDE**" da ficha financeira do evento de IR, então, multiplica-se este valor pelo valor do dependente informado no RHU0250 (Tabela de Imposto de Renda) = 132,05 \* 3  $= 396.15.$ 

**IRRF: 235,42** o valor do evento de **4 - IRRF** calculado na folha de pagamento.

#### **SITUAÇÃO 2 - FÉRIAS:**

Levando em consideração que o evento "909" (Tributação de IRRF sobre Recibo de Férias) possui os eventos abaixo na sua base de cálculo, com suas respectivas deduções Legais IR:

909 TRIB.IRRF.REC.FERIAS U V N N B 0,000000

![](_page_30_Picture_241.jpeg)

**Nota:** Para facilitar a conferência das bases dos eventos, listar em disco o RHU050 – opção: "**eventosxded\_ir**".

**1)** Conferir valor da folha de férias de um funcionário, no **RHU7260 - Ficha Financeira**:

![](_page_30_Picture_242.jpeg)

![](_page_30_Picture_243.jpeg)

Este

![](_page_31_Picture_245.jpeg)

#### **TRIB.IRRF.REC.FERIAS 909 27,50 10947,77 26/06/2013 1**

#### **2) Listando o RHU0707**, será permitido comparar os valores.

DT PAGTO TP PROCES B RENDTO BRUTO INSS/CPMF PREV PRIV DEPEND PENS ALIM IRRF -------- ----------------- - ------------ --------- --------- ------ --------- ---- 07/2008 07 - FERIAS F **11282,05** 334,28 0,00 264,10 0,00 2385,92

Analisando os dados extraídos dos relatórios:

#### **Rendimento bruto** =>

![](_page_31_Picture_246.jpeg)

**Na DIRF** será considerado somente o valor Bruto, e as deduções são destacadas separadamente, fica assim: 10947,77 + 334,28 = **11282,05**.

**INSS: 334,28** - o valor do evento **643 - INSS RECIBO FERIAS**.

**Dependente:** este funcionário possui 2 dependentes, demonstrados na coluna "**QTDE**" da ficha financeira do evento de IR, então, multiplica-se este valor pelo valor do dependente informado no RHU0250 (Tabela de Imposto de Renda Progressiva)  $= 132.05 * 2 = 264.10$ .

**IRRF: 2385,92** o valor do evento **650 - IRRF RECIBO FÉRIAS** calculado na folha de pagamento.

Os mesmos procedimentos de conferência se estendem para os demais tipos de processamentos.

- Quando houver diferença entre os valores da soma dos eventos e o evento de "Tributação", devido alterações que ocorreram durante o ano nos eventos, será necessário executar o RHU6071 - Tributáveis.

- Serão corrigidos os movimentos da DIRF (RHU9938), a ficha financeira do funcionário não sofrerá alterações.

**D** TOTVS

# **12.3 Composição dos Valores Isentos**

**Diárias / Ajuda de Custo:** O valor das diárias ou ajuda de custo é obtida a partir da base de cálculo do evento 3010 (Diárias Ajuda de Custo), somado com o evento que possui a referência 25 (Diária Ajuda de Custo).

Para conferir o valor anual das diárias/ajuda de custo, será permitido consultar nos relatórios (RHU2360, RHU3090, RHU3210 e RHU7260), conferir pelos eventos que estão na base de cálculo do evento 3010 e do evento de referência 25.

**Indenizações por Rescisão de Contrato de Trabalho:** O valor das indenizações por rescisão de contrato de trabalho será obtido a partir da base de cálculo do evento 3012 (Aviso Prévio Indeniz.), somado com a base de cálculo do evento 3013 (FGTS Indenizado) e o evento que possui a referência 9 (Periculosidade).

Para conferir o valor das indenizações por rescisão de contrato de trabalho, será permitido consultar nos relatórios (RHU2360, RHU3090, RHU3210 e RHU7260), conferir pelos eventos que estão na base de cálculo do evento 3012, 3013 e do evento de referência 9.

**Abono de Férias:** O valor do abono de férias será obtido a partir da base de cálculo do evento 3019 (Abono de Férias).

Para conferir o valor anual do abono de férias, será permitido consultar nos relatórios (RHU2360, RHU3090, RHU3210 e RHU7260), conferir pelos eventos que estão na base de cálculo do evento 3019.

**Pensão, proventos de aposentadoria ou reforma por moléstia:** Essa informação será sempre gravada com valor zerado.

**Lucros e Dividendos:** O valor dos lucros e dividendos será obtido a partir da base de cálculo do evento 3016 (Lucros e Dividendos).

Para conferir o valor anual dos lucros e dividendos, será permitido consultar nos relatórios (RHU2360, RHU3090, RHU3210 e RHU7260), conferir pelos eventos que estão na base de cálculo do evento 3016.

**Valores pagos ao titular ou sócio de microempresa:** Essa informação será sempre gravada com valor zerado.

**Rendimentos Isentos com idade superior à 65 anos:** Essa informação será sempre gravada com valor zerado.

### **12.4 Composição do Plano de Saúde**

**Entidades de Saúde:** As informações dos eventos de desconto por entidade de saúde são encontradas no RHU0080 (Entidades de Saúde).

**Planos de Saúde:** Os planos de saúde com suas parametrizações de desconto são encontrados no RHU0090 (Plano Saúde).

Utiliza-se também a parametrização do RHU0090 (Plano Saúde), de acordo com o plano informado para o funcionário e dependentes. A informação considerada neste cadastro é o valor do plano e a opção "**Val\_pl\_idade**".

Também será considera as parametrizações do RHU0903 (Descontos Plano de Saúde).

![](_page_33_Picture_1.jpeg)

As deduções de dependentes serão gravadas separadamente.

Exemplo: Funcionário possui plano de saúde, mais 2 dependentes com plano.

Será gerado o valor do titular, e dos dependentes separados.

### Importante

A opção Base de Cálculo do RHU0090 não será utilizada para a DIRF, pois seria necessário recalcular folha de pagamento encerrada. Caso exista essa parametrização, os valores deverão ser incluídos manualmente pelo RHU9738.

**Dependentes:** A DIRF exige o cadastro do CPF para maiores de 18 anos e data de nascimento para menores, esta informação deve ser cadastrada no RHU0020. As demais informações de plano de saúde para dependentes também estão neste programa.

### **13. RHU0706A - Emissão de Declarações de Rendimentos**

### **13.1 Comprovante de Rendimentos de Funcionários (RHU0706A)**

O documento "Comprovante de Rendimentos" deve ser entregue pela empresa para os funcionários.

O sistema gera o comprovante de rendimentos no formato HTML.

O comprovante de rendimentos poderá ser emitido pelo próprio validador da DIRF.

![](_page_33_Picture_91.jpeg)

# **13.2 Comprovante de Rendimentos de Funcionários – Modelo**

![](_page_34_Picture_38.jpeg)

Aprovado pela IN RFB 1522 de 05 de dezembro de 2014.

![](_page_35_Picture_1.jpeg)

# **13.3 Detalhamento dos campos do Comprovante de Rendimentos**

#### **1. Fonte pagadora pessoa juridica ou pessoa fisica**:

Serão impressos os dados da empresa centralizadora responsável pela geração dos movimentos mensais de IRRF.

#### **2. Pessoa física beneficiária dos rendimentos**:

Nome completo do funcionário, com número de CPF e descrição da Retenção. Como opção do Logix, gera-se também os dados de matrícula, turno, unidade funcional, categoria salarial e endereço do funcionário.

#### **3. Rendimentos tributáveis, deduções e imposto retido na fonte**:

São impressos os valores de renda bruta, deduções de INSS, Previdência Privada, Pensão Alimentícia e valor do IRRF do funcionário no ano calendário da geração dos movimentos. Nesse campo, não são considerados os valores referentes ao 13º Salário.

#### **4. Rendimentos isentos e não tributáveis**:

01. Parcela isenta proventos de aposentadoria, reserva e pensão: será impresso o valor zero (0).

02. Diárias e ajuda de custo: são acumulados os valores do cálculo de folha, férias e demitidos do evento:

- 3010 (Diárias Ajuda de Custo) e
- Evento que com referência 25 (Diárias Ajuda de Custo).

03. Pensão, proventos de aposentadoria ou reforma por moléstia: será impresso o valor zero (0).

04. Lucro ou dividendo pago por PJ (real/presumido/arbitrado): são acumulados os valores do cálculo da folha, férias e demitidos do evento:

 $\checkmark$  3016 (Lucros e Dividendos).

05. Valores pagos ao titular ou sócio de microempresa: será impresso o valor zero (0).

06. Indenizações por rescisão contrato trabalho, PVD e at.: são acumulados os valores do cálculo dos demitidos dos eventos:

- 3012 (Aviso Prévio Indenizado);
- 3013 (FGTS Indenizado) e
- Evento da referência 36 (FGTS Indenizado).

07. Outros (especificar): Na descrição: **"OUTROS REND.N.TRIBUT"**, serão gerados os valores acumulados no cálculo da folha, férias e rescisão dos eventos:

- 3014 (Outros Rend. Não Tributáveis);
- 3009 (Salário Família);
- Evento com referência 26 (Indenizações) e
- Evento com referência 04 (Salário Família).

Na descrição: **"ABONO DE FERIAS"** será gerado o valor acumulado no cálculo da rescisão, do evento:

3019 (Abono de Férias).

E nas demais descrições são geradas separadamente os eventos que estão na base de cálculo do evento:

Este

![](_page_36_Picture_1.jpeg)

3018 (Rend. Isentos não Tributáveis).

### Importante

Os eventos que estão nesta base de cálculo serão discriminados um a um com seu respectivo valor e descrição do evento. Serão listados no máximo três eventos.

### Importante

**-** Para a impressão das informações dos **rendimentos isentos e não tributáveis**, os valores são consultados do cadastro RHU9738 (Movimentos dos Rendimentos Isentos de IRRF).

- As informações referentes ao evento 3018 (Rend. Isentos não Tributáveis) serão discriminados um a um e não estarão disponíveis para conferência pelo RHU9738 (Movimentos dos Rendimentos Isentos de IRRF).

#### **5. Rendimentos sujeitos à tributação exclusiva (Rendimento líquido)**:

No campo "01. DÉCIMO TERCEIRO SALÁRIO", será impresso o valor líquido do 13º salário:

- (+) RENDA BRUTA
- (-) DEDUÇÃO DE INSS
- (-) DEDUÇÃO DE PENSAO ALIMENTÍCIA
- (-) DEDUÇAO DEPENDENTES

No campo "02. IR sobre a renda retido na fonte sobre o 13.salario: (+) IMPOSTO DE RENDA SOBRE O 13.SALÁRIO

Quando o valor ficar negativo, será gerado como zero.

No campo "03. OUTROS", deverá ser impresso o valor liquido do PLR:

- (+) RENDA BRUTA (-) DEDUÇÃO DE PENSAO ALIMENTÍCIA
- (-) VALOR DO IRRF

#### **6. Informações complementares**:

Com a descrição **"DESPESAS MÉDICAS"**, são acumulados os valores do cálculo da folha, férias e rescisão dos eventos:

- 3011 (Plano de saúde) e
- Evento da referência 233 (Desconto Plano de Saúde).

E nas demais descrições são geradas separadamente os eventos que estão na base de cálculo do evento:

3017 (Informações Complementares DIRF).

### Importante

Para gerar o CNPJ da empresa de Despesas Médicas, ver explicação no item 1.3 – RHU6230 (Campos da Declaração de Rendimentos).

Vale ressaltar que o evento com referência 233 (Desconto Plano de Saúde) não deve ser cadastrado na base de cálculo do evento 3011 Plano de Saúde para que o valor não seja ferado em duplicidade nas despesas médicas.

As despesas médicas serão discriminadas por dependente de plano de saúde e valor. Estas informações são consultadas do cadastro RHU9738 (Movimentos dos Rendimentos Isentos de IRRF), a partir da geração do acerto do RHU6071.

As informações referentes ao evento 3017 (Informações Complementares DIRF) serão discriminadas um a um e não estarão disponíveis para conferência pelo RHU9738 (Movimentos dos Rendimentos Isentos de IRRF).

Este

**ESte** 

![](_page_37_Picture_1.jpeg)

São impressos todos os Beneficiários de Pensão Alimentícia, com nome, CPF, valor de renda e valor de 13º Salário que o funcionário paga para cada pensionista - RHU4882 (Beneficiários Pensão Alimentícia).

Será impresso o valor pago do PLR, precedido da seguinte expressão: "O total informado na linha 02 do quadro 05 já inclui o valor total pago a título de PLR correspondente a R\$ ".

 $\overline{\bullet}$